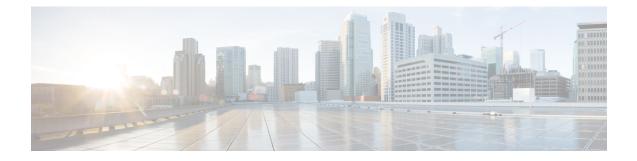

# **Configuring Precision Time Protocol**

*Precision Time Protocol* (PTP) is a protocol that defines a method to distribute time around a network. PTP support is based on the IEEE 1588-2008 standard.

This module describes the concepts around this protocol and details the various configurations involved. For information on PTP commands, see *System Management Command Reference for Cisco ASR 9000 Series Routers*.

This module contains the following topics:

- Overview, on page 1
- ITU-T Telecom Profiles for PTP, on page 19
- Configuring PTP, on page 23
- Configuring PTP Delay Asymmetry, on page 39
- PTP Holdover Traceability suppression, on page 42
- Configuration Examples, on page 43

## **Overview**

The Precision Time Protocol (PTP), as defined in the IEEE 1588 standard, synchronizes with nanosecond accuracy the real-time clocks of the devices in a network. The clocks are organized into a server-client hierarchy. PTP identifies the port that is connected to a device with the most precise clock. This clock is referred to as the server clock. All the other devices on the network synchronize their clocks with the server and are referred to as members. Constantly-exchanged timing messages ensure continued synchronization. PTP ensures that the best available clock is selected as the source of time (the grandmaster clock) for the network and that other clocks in the network are synchronized to the grandmaster.

#### **Table 1: PTP Clocks**

| Network Element  | Description                                                                                                    |
|------------------|----------------------------------------------------------------------------------------------------|
| Grandmaster (GM) | A network device physically attached to the primary<br>time source. All clocks are synchronized to the<br>grandmaster clock. |

| Network Element        | Description                                                                                                    |  |  |
|------------------------|----------------------------------------------------------------------------------------------------|--|--|
| Ordinary Clock (OC)    | An ordinary clock is a 1588 clock with a single PTP port that can operate in one of the following modes:                                                                                                    |  |  |
|                        | • server mode—Distributes timing information<br>over the network to one or more client clocks,<br>thus allowing the client to synchronize its clock<br>to the server.                                                                               |  |  |
|                        | • client mode—Synchronizes its clock to a server clock. You can enable the client mode on up to two interfaces simultaneously in order to connect to two different server clocks.                                                                   |  |  |
| Boundary Clock (BC)    | The device participates in selecting the best server clock and can act as the server clock if no better clocks are detected.                                                                                                    |  |  |
|                        | Boundary clock starts its own PTP session with a<br>number of downstream clients. The boundary clock<br>mitigates the number of network hops and results in<br>packet delay variations in the packet network between<br>the Grandmaster and client. |  |  |
| Transparent Clock (TC) | A transparent clock is a device or a switch that<br>calculates the time it requires to forward traffic and<br>updates the PTP time correction field to account for<br>the delay, making the device transparent in terms of<br>time calculations.    |  |  |

PTP consists of two parts:

- The port State machine and Best Master Clock Algorithm: This provides a method to determine the ports in the network that will remain passive (neither server nor client), run as a server (providing time to other clocks in the network), or run as clients (receiving time from other clocks in the network).
- Delay-Request/Response mechanism and a Peer-delay mechanism: This provides a mechanisms for client ports to calculate the difference between the time of their own clocks and the time of their server clock.

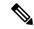

Note Cisco ASR 9000 Series routers do not support Peer-delay mechanism.

The implementation of PTP on Cisco IOS XR software is designed to operate effectively in Telecommunication networks, which are different from the networks for which PTP was originally designed.

PTP is supported on Gigabit Ethernet interfaces and subinterfaces (1G, 10G, 40G, and 100G), and Bundle Ethernet main interfaces. PTP is not supported on Bundle Ethernet subinterfaces.

#### **Frequency and Time Selection**

The selection of the source to synchronize the backplane clock frequency is made by frequency synchronization, and is outside of the scope of PTP. The Announce, Sync, and Delay-request frequencies must be the same on the server and client.

### **Delay-Response Mechanism**

The Delay Request-response mechanism (defined in section 11.3 of IEEE Std 1588-2008) lets a client port estimate the difference between its own clock-time and the clock-time of its server. The following options are supported:

- One-step mechanism The timestamp for a Sync message is sent in the Sync message itself.
- Two-step mechanism The timestamp for a Sync message is sent later in a Follow-up message.

When running a port in client state, a router can send Delay-request messages and handle incoming Sync, Follow-up, and Delay-response messages. The timeout periods for both Sync and Delay-response messages are individually configurable.

### **Hybrid Mode**

Your router allows the ability to select separate sources for frequency and time-of-day (ToD). Frequency selection can be between any source of frequency available to the router, such as: BITS, GPS, SyncE or IEEE 1588 PTP. The ToD selection is between the source selected for frequency and PTP, if available (ToD selection is from GPS, DTI or PTP). This is known as hybrid mode, where a physical frequency source (BITS or SyncE) is used to provide frequency synchronization, while PTP is used to provide ToD synchronization.

Frequency selection uses the algorithm described in ITU-T recommendation G.871, and is described in the *Configuring Frequency Synchronization* module in this document. The ToD selection is controlled using the time-of-day priority configuration. This configuration is found under the source interface frequency synchronization configuration mode and under the global PTP configuration mode. It controls the order for which sources are selected for ToD. Values in the range of 1 to 254 are allowed, with lower numbers indicating higher priority.

### **Port States**

State machine indicates the behavior of each port. The possible states are:

| State        | Description                                                                                                    |
|--------------|----------------------------------------------------------------------------------------------------|
| INIT         | Port is not ready to participate in PTP.                                                                                                    |
| LISTENING    | First state when a port becomes ready to participate<br>in PTP: In this state, the port listens to PTP servers<br>for a (configurable) period of time. |
| PRE-MASTER   | Port is ready to enter the Server state.                                                                                                    |
| MASTER       | Port provides timestamps for any client or boundary clocks that are listening.                                                                         |
| UNCALIBRATED | Port receives timestamps from a server clock but, the router's clock is not yet synchronized to the server.                                            |

| State   | Description                                                                                                    |
|---------|----------------------------------------------------------------------------------------------------|
| SLAVE   | Port receives timestamps from a server clock and the router's clock is synchronized to the server.                                              |
| PASSIVE | Port is aware of a better clock than the one it would<br>advertise if it was in server state and is not a client<br>clock to that server clock. |

### Leap Seconds

In prior releases, IOS-XR only offered a static and time-consuming solution to manage leap seconds. For every upcoming leap second inclusion, the number of leap seconds had to be hard-coded into a Software Maintenance Update (SMU) and also installed on the router for the same. It is a prolonged and tedious process to provide and install a SMU each time a new leap second is announced.

From Release 6.4.1 onward, Cisco IOS-XR supports leap-second configuration instead of SMU installations or reloads.

Time is measured using a common timescale. Leap second factor is used to adjust the current time to compensate for any drift from the common timescale. Leap seconds are introduced to dynamically adjust the UTC offset in response to leap second events. The two most relevant timescales are:

- **TAI International Atomic Time** : This is a notional passage of time determined by weighted average of readings across a large number of atomic clocks.
- UTC Universal Coordinated Time : This differs from TAI by an integer number of seconds to remain in synchronization with mean solar time. UTC is related to a notion of time called UT1, which represents the mean solar time at 0° longitude. Leap seconds are periodically inserted to ensure UTC and UT1 are never more than 0.9 seconds apart.

PTP uses TAI timescale. UTC time is derived using UTC offset. UTC offset and the number of seconds in the last minute of the current UTC day are sent in the PTP header of Announce messages.

UTC is calculated as: UTC = TAI - offset.

IOS-XR PTP implementation uses the following sources (in order of decreasing precedence) to determine the current UTC offset value:

- The current grandmaster clock, if present.
- UTC offset configuration, if present.
- The previous grandmaster clock, if one exists.
- The hardware (e.g. a locally connected GPS receiver), if available.
- Zero, indicating that no UTC offset information is available.

If any upcoming leap second (being advertised at the time synchronization with a grandmaster) is lost, that too will be applied at the appropriate time while in holdover

Note

- Leap seconds are generally added by including an extra second (23:59:60), either on June 30th or on December 31st.
  - UTC offset is + 37 seconds, as of 01 Jan 2017.

### **Multiple PTP Profile Interoperability**

Communication between two different profiles was not possible previously due to various factors like, incompatible domain numbers, BMCA, or clock-class leading to drop in packets. Also, you cannot compare devices running different profiles in such configurations. For example, the domain number for G.8275.1 profile (24) is incompatible with the domain number for G.8275.2 profile (44).

Multiple PTP Profile Interoperability feature lets you develop a configuration to communicate with a peer device running a different PTP profile than the profile that is configured on the source router. This means that multiple profiles can interoperate on a single device in this implementation.

Interoperation is achieved by converting packets on ingress/egress so that it is acceptable to the profile configured on the receiving device. This prevents packet loss and allows comparison of different profiles. You can configure the interoperation using the **interop** command. Configuration details are described in a later section in this chapter. For command details, refer to Precision Time Protocol (PTP) Commands chapter in the *System Management Command Reference for Cisco ASR 9000 Series Routers* guide.

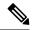

Note

• Multiple ingress conversions are performed for interfaces configured with multiple servers.

• Only G.8275.1 and G.8275.2 profiles can be configured to interoperate.

## **Class C Timing Mode**

#### Table 2: Feature History Table

| Feature Name        | <b>Release Information</b> | Feature Description                                                                                                    |
|---------------------|----------------------------|----------------------------------------------------------------------------------------------------|
| Class C Timing Mode | Release 7.6.2              | We now support the enhanced<br>timing mode, Class C, as per the<br>revised version of G.8273.2 by<br>ITU-T. You can now switch to this<br>Class C mode to avail<br>high-accuracy clocks in the telecom<br>networks having precise timing<br>requirements, such as 5G networks.<br>Class C mode reduces the<br>Maximum Absolute Time Error<br>(Max TE ) and enhances<br>synchronization of Telecom<br>Boundary Clock (T-BC) and<br>Telecom Time Secondary Clock<br>(T-TSC). |
|                     |                            | Class C timing support is available<br>for both PTP and Frequency<br>Synchronization.                                                                                                    |
|                     |                            | Class C timing mode is supported<br>only on the routers with the<br>combination of following Route<br>Switch Processors (RSPs) and Fifth<br>generation of the ASR 9000 Series<br>Ethernet line cards except<br>A99-32X100GE-X-TR/SE:                                                                                                    |
|                     |                            | • A9K-RSP5-X-TR/SE                                                                                                    |
|                     |                            | • A99-RP3-X-TR/SE                                                                                                    |
|                     |                            | This feature introduces the timing-accuracy enhanced command.                                                                                                    |

The advent of 5G technology demands strict timing requirements. To satisfy the strict timing requirements, ITU-T has introduced Class C or Enhanced timing accuracy mode under G8273.2 profile. Class B or Legacy mode is the default mode. The Max|TE| for Class B is 70 ns, whereas for Class C it is 40 ns. Reduced Max|TE| error indicates reduced noise transfer and improved timing accuracy between T-BC and T-SC.

### Restrictions

- Class C timing support is not available on A99-32X100GE-X-TR/SE Lightspeed-plus-based line card.
- Class C is not supported on the following line cards:
  - Third generation of the ASR 9000 Series Ethernet Line Cards

- BITS-output clock does not work with Cisco IOS XR Software Release 7.6.2 image. You must install Software Maintenance Updates (SMU) for the same.
- If the **timing-accuracy enhanced** command is applied on the router with unsupported line cards, the timing functionality stops working on those line cards.

The following system log appears on the router console when Class C configuration is applied on the routers containing unsupported hardware that does not support Class C mode.

```
LC/0/1/CPU0:Sep 2 15:51:50.791 UTC: sync_agent[325]:
%PLATFORM-FSYNC-4-CLOCK_ACCURACY_UNSUPPORTED : This line card does not support enhanced
accuracy mode
```

To configure Class C mode, see Configuring Class C Timing Mode, on page 39.

### **PTP Support Information**

| Transport Media | • UDP over IPv4                                                                                                    |
|-----------------|----------------------------------------------------------------------------------------------------|
|                 | • Ethernet                                                                                                    |
|                 | • IPv6                                                                                                    |
| Messages        | Signaling                                                                                                    |
|                 | • Announce                                                                                                    |
|                 | • Sync                                                                                                    |
|                 | • Follow-up                                                                                                    |
|                 | • Delay-request                                                                                                    |
|                 | • Delay-response                                                                                                    |
|                 | • Management                                                                                                    |
| Transport Modes | • Unicast: This is the default mode. All packets are sent as unicast messages.                                                                                   |
|                 | • Mixed: Announce and Sync messages are sent<br>as multicast messages. Signaling, Delay-request,<br>and Delay-response messages are sent as unicast<br>messages. |
|                 | • Multicast: All packets are sent as multicast messages.                                                                                                    |

This table lists different types of support information related to PTP:

## PTP hardware support matrix

### **Table 3: Feature History Table**

| Feature Name                                                                                                    | Release Information | Feature Description                                                                                                    |
|----------------------------------------------------------------------------------------------------|---------------------|----------------------------------------------------------------------------------------------------|
| Precision time protocol on 12-port<br>100 Gigabit Ethernet line cards,<br>ASR 9000 5th generation 400G line<br>cards, ASR 9902 Series Routers,<br>and 0.8T PEC | Release 7.4.1       | Support for IEEE-1588 PTP is<br>extended to the following routers<br>and line cards:<br>• A99-12X100GE<br>• A9K-4X100GE<br>• ASR-9902<br>• A9K-8HG-FLEX-SE/TR<br>• A9K-4HG-FLEX-SE |
|                                                                                                    |                     | • A9K-4HG-FLEX-TR<br>• A99-4HG-FLEX-SE<br>• A99-4HG-FLEX-TR                                                                                                    |
| <ul> <li>PTP support on 5th generation</li> <li>10-Port 400 Gigabit Ethernet line cards:</li> <li>A99-10X400GE-X-SE</li> <li>A99-10X400GE-X-TR</li> </ul>      | Release 7.3.2       | Support for IEEE-1588 PTP is<br>extended to the following line<br>cards:<br>• A99-10X400GE-X-SE<br>• A99-10X400GE-X-TR                                                             |

Note

The table also contains support details of upcoming releases. You can read this table in context of the current release and see relevant *Release Notes* for more information on supported features and hardware.

This table provides a detailed information on the supported hardware:

| Hardware Variant                        | 1588/PTP               | Cisco IOS XR | Cisco IOS XR 64 bit | Comments                                                     |
|-----------------------------------------|------------------------|--------------|---------------------|--------------------------------------------------------------|
| A9K-8X100GE-L-SE/IR<br>(10GE and 100GE) | Default & G.8265.1     | 5.3.3        | 6.3.2<br>6.4.1      | PTP over Ethernet<br>does not work on<br>100G ports on Cisco |
|                                         | G.8275.1 &<br>G.8275.2 | 6.2.1        | 6.3.2<br>6.4.1      | IOS XR until 6.4.1.<br>Support was<br>introduced in 6.4.1.   |
|                                         | G.8273.2               | 6.2.1        | 6.3.2               |                                                              |
|                                         | PTP Multiprofile       | 6.5.1        | 6.5.1               |                                                              |

| Hardware Variant    | 1588/PTP               | Cisco IOS XR | Cisco IOS XR 64 bit | Comments                                 |
|---------------------|------------------------|--------------|---------------------|------------------------------------------|
| A9K-RSP880-SE/TR    | 1588/PTP               | 5.3.3        | 6.3.2               | -                                        |
|                     | Default & G.8265.1     |              | 6.4.1               |                                          |
|                     | 1588/PTP               | 6.2.1        | 6.3.2               | -                                        |
|                     | G.8275.1 &<br>G.8275.2 |              | 6.4.1               |                                          |
|                     | 1588/PTP               | 6.2.1        | 6.3.2               | -                                        |
|                     | G.8273.2               |              | 6.4.1               |                                          |
|                     | PTP Multiprofile       | 6.5.1        | 6.5.1               | -                                        |
| A9K-8X100GE-L-SE/IR | 1588/PTP               | 6.0.1        | 6.3.2               | -                                        |
| (40-GE)             | Default & G.8265.1     |              | 6.4.1               |                                          |
|                     | 1588/PTP               | 6.2.1        | 6.3.2               |                                          |
|                     | G.8275.1 &<br>G.8275.2 |              | 6.4.1               |                                          |
|                     | 1588/PTP               | NA           | NA                  |                                          |
|                     | G.8273.2               |              |                     |                                          |
|                     | PTP Multiprofile       | 6.5.1        | 6.5.1               |                                          |
| A9K-4X100GE-SE/TR   | 1588/PTP               | 6.2.1        | 6.4.1               | PTP over Ethernet                        |
| A9K-8X100GE-SE/TR   | Default & G.8265.1     |              |                     | does not work on<br>100G ports on Cisco  |
|                     | 1588/PTP               | 6.2.1        | 6.4.1               | IOS XR until 6.4.1.<br>Support was       |
|                     | G.8275.1 &<br>G.8275.2 |              |                     | introduced in 6.4.1.                     |
|                     | 1588/PTP               | 6.4.1        | 6.4.1               | In 6.2.1, only<br>G.8275.1 PTP           |
|                     | G.8273.2               |              |                     | profile is supported<br>on the cards; No |
|                     | PTP Multiprofile       | 6.5.1        | 6.5.1               | support for G.8273.2<br>PTP profile.     |

| Hardware Variant       | 1588/PTP               | Cisco IOS XR | Cisco IOS XR 64 bit | Comments                                  |
|------------------------|------------------------|--------------|---------------------|-------------------------------------------|
|                        | 1588/PTP               | 6.1.3        | 6.4.1               | -                                         |
| &<br>A9K-MOD200-SE/TR  | Default & G.8265.1     |              |                     |                                           |
| with Legacy MPAs       | 1588/PTP               | 6.2.2        | 6.4.1               | -                                         |
|                        | G.8275.1 &<br>G.8275.2 |              |                     |                                           |
|                        | 1588/PTP               | -            | -                   | -                                         |
|                        | G.8273.2               |              |                     |                                           |
|                        | PTP Multiprofile       | 6.5.1        | 6.5.1               | -                                         |
| A9K-MOD400-SE/TR       | 1588/PTP               | 6.1.3        | 6.4.1               | PTP over Ethernet                         |
| &<br>A9K-MOD200-SE/TR  | Default & G.8265.1     |              |                     | does not work on<br>100G ports on Cisco   |
| with MPA 20x10GE       | 1588/PTP               | 6.2.2        | 6.4.1               | IOS XR until 6.4.1.                       |
| ,<br>A9K-MPA-1X100GE   | G.8275.1 &             |              |                     | Support was introduced in 6.4.1.          |
| and<br>A9K-MPA-2X100GE | G.8275.2               |              |                     | In 6.2.2, only                            |
| A9K-MPA-2A100OE        | 1588/PTP               | 6.5.1        | 6.5.1               | G.8275.1 PTP<br>profile is supported      |
|                        | G.8273.2               |              |                     | on the cards. No                          |
|                        | PTP Multiprofile       | 6.5.1        | 6.5.1               | support for G.8273.2<br>PTP profile until |
|                        |                        |              |                     | 6.5.1.                                    |
| A9K-24X10GE-1G-SE/IR   | 1588/PTP               | 6.2.2        | 6.3.2               | -                                         |
| A9K-48X10GE-1G-SE/IR   | Default & G.8265.1     | 6.3.1        |                     |                                           |
|                        | 1588/PTP               | 6.2.2        | 6.3.2               | -                                         |
|                        | G.8275.1 &             | 6.3.1        |                     |                                           |
|                        | G.8275.2               |              |                     | _                                         |
|                        | 1588/PTP               | 6.3.1        | 6.3.2               |                                           |
|                        | G.8273.2               |              |                     |                                           |
|                        | PTP Multiprofile       | 6.5.1        | 6.5.1               |                                           |

| Hardware Variant                   | 1588/PTP               | Cisco IOS XR | Cisco IOS XR 64 bit | Comments                             |
|------------------------------------|------------------------|--------------|---------------------|--------------------------------------|
| A99-RSP-SE/TR                      | 1588/PTP               | 6.3.1        | 6.3.2               | -                                    |
| (Cisco ASR 9910<br>Series Routers) | Default & G.8265.1     |              |                     |                                      |
|                                    | 1588/PTP               | 6.3.1        | 6.3.2               |                                      |
|                                    | G.8275.1 &<br>G.8275.2 |              |                     |                                      |
|                                    | 1588/PTP               | 6.4.1        | 6.3.2               |                                      |
|                                    | G.8273.2               |              |                     |                                      |
|                                    | PTP Multiprofile       | 6.5.1        | 6.5.1               |                                      |
| A9K-RSP880-LT-SE/TR                | 1588/PTP               | 6.2.2        | 6.4.1               | -                                    |
|                                    | Default & G.8265.1     |              |                     |                                      |
|                                    | 1588/PTP               | 6.2.2        | 6.4.1               |                                      |
|                                    | G.8275.1 &<br>G.8275.2 |              |                     |                                      |
|                                    | 1588/PTP               | 6.4.1        | 6.4.1               |                                      |
|                                    | G.8273.2               |              |                     |                                      |
|                                    | PTP Multiprofile       | 6.5.1        | 6.5.1               | -                                    |
| A9K-RSP440-TR/SE                   | 1588/PTP               | 4.3.4        | NA                  | Enhanced Ethernet                    |
| A99-RP-SE                          | Default & G.8265.1     |              |                     | linecards do not<br>support G.8273.2 |
| Enhanced Ethernet<br>Linecards     | 1588/PTP               | NA           | NA                  | with G.8275.1 PTP profile.           |
| Linecalus                          | G.8275.1 &<br>G.8275.2 |              |                     | prome                                |
|                                    | 1588/PTP               | NA           | NA                  | -                                    |
|                                    | G.8273.2               |              |                     |                                      |
| A99-RP2-TR/SE                      | 1588/PTP               | 5.3.3        | 6.3.2               | -                                    |
|                                    | Default & G.8265.1     |              | 6.4.1               |                                      |
|                                    | 1588/PTP               | 6.2.1        | 6.3.2               |                                      |
|                                    | G.8275.1 &<br>G.8275.2 |              | 6.4.1               |                                      |
|                                    | 1588/PTP               | NA           | NA                  | ]                                    |
|                                    | G.8273.2               |              |                     |                                      |

| Hardware Variant                   | 1588/PTP                        | Cisco IOS XR | Cisco IOS XR 64 bit | Comments                                 |
|------------------------------------|---------------------------------|--------------|---------------------|------------------------------------------|
| Cisco ASR 9001<br>Series Routers   | 1588/PTP<br>Default & G.8265.1  | 4.3.4        | NA                  | Enhanced Ethernet<br>based hardware does |
|                                    | 1588/PTP                        | NA           | NA                  | not support<br>G.8273.2 with             |
|                                    | G.8275.1 &<br>G.8275.2          |              |                     | G.8275.1 PTP<br>profile.                 |
|                                    | 1588/PTP<br>G.8273.2            | NA           | NA                  | -                                        |
| Cisco ASR 9901                     | 1588/PTP                        | NA           | 6.4.1               | -                                        |
| Series Routers                     | Default & G.8265.1              |              |                     |                                          |
|                                    | 1588/PTP                        | NA           | 6.4.1               |                                          |
|                                    | G.8275.1 &<br>G.8275.2          |              |                     |                                          |
|                                    | 1588/PTP                        | NA           | 6.6.1               |                                          |
|                                    | G.8273.2                        |              |                     |                                          |
|                                    | PTP Multiprofile                | NA           | 6.5.1               |                                          |
| A99-RSP-SE/TR                      | 1588/PTP                        | 6.3.1        | 6.3.2               | -                                        |
| (Cisco ASR 9906<br>Series Routers) | Default & G.8265.1              |              |                     |                                          |
| ,                                  | 1588/PTP                        | 6.3.1        | 6.3.2               |                                          |
|                                    | G.8275.1 &<br>G.8275.2          |              |                     |                                          |
|                                    | 1588/PTP                        | 6.4.1        | 6.3.2               | -                                        |
|                                    | G.8273.2                        |              |                     |                                          |
|                                    | PTP Multiprofile                | 6.5.1        | 6.5.1               |                                          |
| A9K-RSP5-SE                        | 1588/PTP Default &<br>G.8265.1  | NA           | 6.5.15              | -                                        |
|                                    | 1588/PTP G.8275.2               | NA           | 6.5.15              |                                          |
|                                    | 1588/PTP G.8275.1<br>& G.8273.2 | NA           | 6.6.1               |                                          |
|                                    | PTP Multiprofile                | NA           | 6.5.15              |                                          |

| Hardware Variant | 1588/PTP                        | Cisco IOS XR | Cisco IOS XR 64 bit | Comments |
|------------------|---------------------------------|--------------|---------------------|----------|
| A9K-RSP5-TR      | 1588/PTP Default &<br>G.8265.1  | NA           | 6.5.15              | -        |
|                  | 1588/PTP G.8275.2               | NA           | 6.5.15              |          |
|                  | 1588/PTP G.8275.1<br>& G.8273.2 | NA           | 6.6.1               | -        |
|                  | PTP Multiprofile                | NA           | 6.5.15              | -        |
| A99-RP3-SE       | 1588/PTP Default &<br>G.8265.1  | NA           | 6.5.15              | -        |
|                  | 1588/PTP G.8275.2               | NA           | 6.5.15              |          |
|                  | 1588/PTP G.8275.1<br>& G.8273.2 | NA           | 6.6.1               | -        |
|                  | PTP Multiprofile                | NA           | 6.5.15              |          |
| A99-RP3-TR       | 1588/PTP Default &<br>G.8265.1  | NA           | 6.5.15              | -        |
|                  | 1588/PTP G.8275.2               | NA           | 6.5.15              | -        |
|                  | 1588/PTP G.8275.1<br>& G.8273.2 | NA           | 6.6.1               | -        |
|                  | PTP Multiprofile                | NA           | 6.5.15              | -        |
| A9K-8X100GE-X-TR | 1588/PTP Default &<br>G.8265.1  | NA           | 6.5.15              | -        |
|                  | 1588/PTP G.8275.2               | NA           | 6.5.15              | -        |
|                  | 1588/PTP G.8275.1<br>& G.8273.2 | NA           | 6.6.1               | -        |
|                  | PTP Multiprofile                | NA           | 6.5.15              |          |
| A9K-16X100GE-TR  | 1588/PTP Default &<br>G.8265.1  | NA           | 6.5.15              | NA       |
|                  | 1588/PTP G.8275.2               | NA           | 6.5.15              |          |
|                  | 1588/PTP G.8275.1<br>& G.8273.2 | NA           | 6.6.1               |          |
|                  | PTP Multiprofile                | NA           | 6.5.15              | 1        |

I

| Hardware Variant                        | 1588/PTP                        | Cisco IOS XR | Cisco IOS XR 64 bit | Comments                                                |
|-----------------------------------------|---------------------------------|--------------|---------------------|---------------------------------------------------------|
| A99-16X100GE-X-SE<br>A99-32X100GE-TR/CM | 1588/PTP Default &<br>G.8265.1  | NA           | 6.6.1               | NA                                                      |
|                                         | 1588/PTP G.8275.2               | NA           | 6.6.1               | -                                                       |
|                                         | 1588/PTP G.8275.1<br>& G.8273.2 | NA           | 6.6.1               | -                                                       |
|                                         | PTP Multiprofile                | NA           | 6.6.1               | -                                                       |
| A9K-32X100GE-TR                         | 1588/PTP Default &<br>G.8265.1  | NA           | 6.5.15              | -                                                       |
|                                         | 1588/PTP G.8275.2               | NA           | 6.5.15              | -                                                       |
|                                         | 1588/PTP G.8275.1<br>& G.8273.2 | NA           | 6.6.1               | -                                                       |
|                                         | PTP Multiprofile                | NA           | 6.5.15              | -                                                       |
| Cisco ASR 9903<br>Series Routers        | 1588/PTP Default &<br>G.8265.1  | NA           | 7.1.3               | Card supports<br>'one-step' clock                       |
|                                         | 1588/PTP G.8275.2               | NA           | 7.1.3               | operation only and<br>must have one-step                |
|                                         | 1588/PTP G.8275.1<br>& G.8273.2 | NA           | 7.1.3               | configuration on<br>PTP master interface<br>to operate. |
|                                         | PTP Multiprofile                | NA           | 7.1.3               | -                                                       |
| A9903-20HG-PEC                          | 1588/PTP Default &<br>G.8265.1  | NA           | 7.1.3               |                                                         |
|                                         | 1588/PTP G.8275.2               | NA           | 7.1.3               |                                                         |
|                                         | 1588/PTP G.8275.1<br>& G.8273.2 | NA           | 7.1.3               |                                                         |
|                                         | PTP Multiprofile                | NA           | 7.1.3               |                                                         |
| A99-32X100GE-X-SE/IR                    | 1588/PTP Default &<br>G.8265.1  | NA           | 7.1.15              |                                                         |
|                                         | 1588/PTP G.8275.2               | NA           | 7.1.15              |                                                         |
|                                         | 1588/PTP G.8275.1<br>& G.8273.2 | NA           | 7.1.15              |                                                         |
|                                         | PTP Multiprofile                | NA           | 7.1.15              |                                                         |

| Hardware Variant                         | 1588/PTP                        | Cisco IOS XR | Cisco IOS XR 64 bit | Comments                                                                  |
|------------------------------------------|---------------------------------|--------------|---------------------|---------------------------------------------------------------------------|
| A9K-8HG-FLEX-SE/IR                       | 1588/PTP Default &<br>G.8265.1  | NA           | 7.1.15              | Card supports<br>'one-step' clock<br>operation only and                   |
|                                          | 1588/PTP G.8275.2               | NA           | 7.1.15              | must have one-step                                                        |
|                                          | 1588/PTP G.8275.1<br>& G.8273.2 | NA           | 7.1.15              | configuration on<br>PTP master interface<br>to operate.                   |
|                                          | PTP Multiprofile                | NA           | 7.1.15              |                                                                           |
| A9K-20HG-FLEX-SE/IR                      | 1588/PTP Default &<br>G.8265.1  | NA           | 7.1.15              | Card supports<br>'one-step' clock                                         |
|                                          | 1588/PTP G.8275.2               | NA           | 7.1.15              | operation only and<br>must have one-step                                  |
|                                          | 1588/PTP G.8275.1<br>& G.8273.2 | NA           | 7.1.15              | configuration on<br>PTP master interface<br>to operate.                   |
|                                          | PTP Multiprofile                | NA           | 7.1.15              |                                                                           |
| A99-10X400GE-X-SE/IR                     | 1588/PTP Default &<br>G.8265.1  | NA           | 7.3.2               | Card supports<br>'one-step' clock<br>operation only and                   |
|                                          | 1588/PTP G.8275.2               | NA           | 7.3.2               | must have one-step                                                        |
|                                          | 1588/PTP G.8275.1<br>& G.8273.2 | NA           | 7.3.2               | configuration on<br>PTP master interface<br>to operate.                   |
|                                          | PTP Multiprofile                | NA           | 7.3.2               | Class B Performance<br>(Applicable to<br>1588/PTP G.8275.1<br>& G.8273.2) |
| A99-12x100GE<br>A99-12X100GE-CM          | 1588/PTP Default &<br>G.8265.1  | NA           | 7.4.1               |                                                                           |
|                                          | 1588/PTP G.8275.2               | NA           | 7.4.1               |                                                                           |
|                                          | 1588/PTP G.8275.1<br>& G.8273.2 | NA           | 7.4.1               | Class B<br>Performance                                                    |
|                                          | PTP Multiprofile                | NA           | 7.4.1               |                                                                           |
| A99-8X100GE-SE/IRCM                      |                                 | 6.2.2        | 6.2.2               |                                                                           |
| A9K-8X100GE-CM                           | G.8265.1                        |              |                     |                                                                           |
| A9K-8X100G-LB-SE/IR                      | 1588/PTP G.8275.2               |              | 6.2.2               |                                                                           |
| A9K-400G-DWDM-TR<br>A99-48X10GE-1G-SE/TR | 1588/PTP G.8275.1<br>& G.8273.2 |              | 6.2.2               |                                                                           |
|                                          | PTP Multiprofile                | 6.2.2        | 6.2.2               |                                                                           |

| Hardware Variant | 1588/PTP                        | Cisco IOS XR | Cisco IOS XR 64 bit | Comments                                                                                                    |
|------------------|---------------------------------|--------------|---------------------|----------------------------------------------------------------------------------------------------|
| A9K-4X100GE      | 1588/PTP Default &<br>G.8265.1  | NA           | 7.4.1               |                                                                                                    |
|                  | 1588/PTP G.8275.2               | NA           | 7.4.1               |                                                                                                    |
|                  | 1588/PTP G.8275.1<br>& G.8273.2 | NA           | 7.4.1               | Class B<br>Performance                                                                                                    |
|                  | PTP Multiprofile                | NA           | 7.4.1               |                                                                                                    |
| A9K-400GE-SE/TR  | 1588/PTP Default &<br>G.8265.1  | NA           | 7.4.1               |                                                                                                    |
|                  | 1588/PTP G.8275.2               | NA           | 7.4.1               |                                                                                                    |
|                  | 1588/PTP G.8275.1<br>& G.8273.2 | NA           | 7.4.1               | Class B<br>Performance                                                                                                    |
|                  | PTP Multiprofile                | NA           | 7.4.1               |                                                                                                    |
| A99-400GE-SE/TR  | 1588/PTP Default &<br>G.8265.1  | NA           | 7.4.1               |                                                                                                    |
|                  | 1588/PTP G.8275.2               | NA           | 7.4.1               |                                                                                                    |
|                  | 1588/PTP G.8275.1<br>& G.8273.2 | NA           | 7.4.1               | Class B<br>Performance                                                                                                    |
|                  | PTP Multiprofile                | NA           | 7.4.1               |                                                                                                    |
| ASR 9902         | 1588/PTP Default &<br>G.8265.1  | NA           | 7.4.1               | Port 12 to Port 35<br>provides Class B                                                                                                    |
|                  | 1588/PTP G.8275.2               | NA           | 7.4.1               | Performance and requires two-step                                                                                                    |
|                  | 1588/PTP G.8275.1<br>& G.8273.2 | NA           | 7.4.1               | clock operation on<br>PTP master interface                                                                                                    |
|                  | PTP Multiprofile                | NA           | 7.4.1               | Port 0 to port 11 and<br>port 36 to port 47<br>provide Class C<br>performance and<br>requires one-step<br>clock operation on<br>PTP master<br>interface. |

| Hardware Variant   | 1588/PTP                        | Cisco IOS XR | Cisco IOS XR 64 bit | Comments                                                |
|--------------------|---------------------------------|--------------|---------------------|---------------------------------------------------------|
| ASR-9903           | 1588/PTP Default &<br>G.8265.1  | NA           | 7.4.1               | Card supports<br>'one-step' clock                       |
|                    | 1588/PTP G.8275.2               | NA           | 7.4.1               | operation only and<br>must have one-step                |
|                    | 1588/PTP G.8275.1<br>& G.8273.2 | NA           | 7.4.1               | configuration on<br>PTP master interface<br>to operate. |
|                    | PTP Multiprofile                | NA           | 7.4.1               | -                                                       |
| A9K-4HG-FLEX-SE/IR | 1588/PTP Default &<br>G.8265.1  | NA           | 7.4.1               | Card supports<br>'one-step' clock<br>operation only and |
|                    | 1588/PTP G.8275.2               | NA           | 7.4.1               | must have one-step                                      |
|                    | 1588/PTP G.8275.1<br>& G.8273.2 | NA           | 7.4.1               | configuration on<br>PTP master interface<br>to operate. |
|                    | PTP Multiprofile                | NA           | 7.4.1               | -                                                       |
| A99-4HG-FLEX-SE/IR | 1588/PTP Default &<br>G.8265.1  | NA           | 7.4.1               | Card supports<br>'one-step' clock                       |
|                    | 1588/PTP G.8275.2               | NA           | 7.4.1               | operation only and<br>must have one-step                |
|                    | 1588/PTP G.8275.1<br>& G.8273.2 | NA           | 7.4.1               | configuration on<br>PTP master interface<br>to operate. |
|                    | PTP Multiprofile                | NA           | 7.4.1               |                                                         |

#### **V**

**Note** The following 2<sup>nd</sup> generation line cards support all IEEE-1588 PTP telecom profiles (Default, G.8265.1, G.8275.2, G.8275.1, G.8273.2, and PTP Multiprofile) in Cisco IOS XR 32 bit:

Table 4: 2nd Generation Line Cards Supporting IEEE-1588 PTP

| Hardware Variant  | Hardware Variant | Hardware Variant |
|-------------------|------------------|------------------|
| A9K-2X100GE-SE/TR | A9K-40GE-SE/TR   | A9K-40GE-SE/TR   |
| A9K-1X100GE-SE/TR | A9K-MOD160-SE/TR | A9K-VSM-500      |
| A9K-36X10GE-SE/TR | A9K-MOD80-SE/TR  | A9K-SIP-700      |
| A9K-4T16GE-SE/TR  | A9K-4T16GE-SE/TR |                  |

## Restrictions

• PTP Grandmaster (GM) is not supported with all the PTP profiles.

- RSP IEEE 1588 port on RSP/RP is not supported.
- If PTP clock operation CLI is not configured, the default clock operation is two-step on all ASR9000 hardware variants.
- Due to the difference in PTP timestamp unit, which involves the PHY injecting the timestamp instead of the NPU, you must configure PTP clock operation **one-step** on the PTP master interface of the line cards which are explicitly specified in the PTP hardware support matrix, on page 8. Rest of the line cards only support PTP clock operation **two-step** on the PTP master interface.
- PTP clock operation one-step or two-step restriction is only for PTP master interface. PTP slave interface can operate in either one-step or two-step.
- Cisco ASR 9000 Series Routers do not support Class B 1 Pulse Per Second (PPS) performance with Forward Error Correction (FEC) enabled optics.
- The upgrade of TimingIC-*X* firmware impacts timing functionality on the ASR 9902 and ASR 9903 Routers, and 5th Generation Line Cards. You must reload the linecard after upgrade of timing firmware for proper functioning of SyncE and PTP features. Interface flapping and traffic drops are expected during this process.
- G.8275.1 and G.8275.2 profiles are not supported on Cisco ASR 9001 chassis, Cisco ASR 9000 Ethernet line cards, Cisco ASR 9000 Enhanced Ethernet line cards, and A9K-400G-DWDM-SE/TR line cards.
- As recommended in Appendix VI of ITU-T G.8275.1 document, G.8275.1 profile is supported only on Bundle Link Aggregation (LAG) member links and not supported on a bundle interface.
- G.8273.2 Telecom Boundary Clock (T-BC) performance is not supported on 40G interfaces.
- The G.8273.2 Class B performance is observed when the same type of line card is used for both PTP server and PTP client ports. Class A performance is observed when different types of line cards are used for PTP server and PTP client on T-BC.
- G.8275.2 profile is supported on Cisco ASR 9000 Series Routers. However, the performance standards of this profile are not aligned with any of the ITU-T standards because performance specifications for G.8275.2 profile has not yet been made available by ITU-T.
- Transparent Clock (TC) is not supported.
- PTP Multiprofile is not supported for G.8273.2 Class B performance.
- Platform Fault Manager (PFM) alarms for the 10MHz port are not supported on A9K-RSP5-SE, A9K-RSP5-TR, A99-RP3-SE, and A99-RP3-TR.
- Select 5th generation line cards (A9K-20HG-FLEX-xx and A9K-8HG-FLEX-xx) will support PTP Telecom Profile G.8275.2 in combination with transit G.8265.1/G.8275.2 packets, in a future version of these cards.

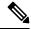

Note

Forwarding PTP packets as IP or MPLS isn't possible without the redirecting device not being PTP-aware. If each node across the PTP path isn't performing the T-BC function, timing accuracy can't be maintained.

## **ITU-T Telecom Profiles for PTP**

Cisco IOS XR software supports ITU-T Telecom Profiles for PTP as defined in the ITU-T recommendation. A profile consists of PTP configuration options applicable only to a specific application.

Separate profiles can be defined to incorporate PTP in different scenarios based on the IEEE 1588-2008 standard. A telecom profile differs in several ways from the default behavior defined in the IEEE 1588-2008 standard and the key differences are mentioned in the subsequent sections.

The following sections describe the ITU-T Telecom Profiles that are supported for PTP.

### G.8265.1 Profile

G.8265.1 profile fulfills specific frequency-distribution requirements in telecom networks. Features of G.8265.1 profile are:

- *Clock advertisement*: G.8265.1 profile specifies changes to values used in Announce messages for advertising PTP clocks. The clock class value is used to advertise the quality level of the clock, while the other values are not used.
- *Clock Selection*: G.8265.1 profile also defines an alternate Best Master Clock Algorithm (BMCA) to select port states and clocks is defined for the profile. This profile also requires to receive Sync messages (and optionally, Delay-Response messages) to qualify a clock for selection.
- *Port State Decision*: The ports are statically configured to be Master or Slave instead of using FSM to dynamically set port states.
- *Packet Rates*: The packet rates higher than rates specified in the IEEE 1588-2008 standard are used. They are:
  - Sync/Follow-Up Packets: Rates from 128 packets-per-second to 16 seconds-per-packet.
  - Delay-Request/Delay-Response Packets: Rates from 128 packets-per-second to 16 seconds-per-packet.
  - Announce Packets: Rates from 8 packets-per-second to 64 packets-per-second.
- Transport Mechanism: G.8265.1 profile only supports IPv4 PTP transport mechanism.
- Mode: G.8265.1 profile supports transport of data packets only in unicast mode.
- Clock Type: G.8265.1 profile only supports Ordinary Clock-type (a clock with only one PTP port).
- *Domain Numbers*: The domain numbers that can be used in a G.8265.1 profile network ranges from 4 to 23. The default domain number is 4.
- *Port Numbers*: All PTP port numbers can only be 1 because all clocks in a this profile network are Ordinary Clocks.

G.8265.1 profile defines an alternate algorithm to select between different master clocks based on the local priority given to each master clock and their quality levels (QL). This profile also defines Packet Timing Signal Fail (PTSF) conditions to identify the master clocks that do not qualify for selection. They are:

- PTSF-lossSync condition: Raised for master clocks that do not receive a reliable stream of Sync and Delay-Resp messages. Cisco IOS XR software requests Sync and Delay-Resp grants for each configured master clock to track the master clock with this condition.
- PTSF-lossAnnounce condition: Raised for master clocks that do not receive a reliable stream of Announce messages.
- PTSF-unusable condition: Raised for master clocks that receives a reliable stream of Announce, Sync, and Delay-Resp messages, but not usable by slave clocks. Cisco IOS XR software does not use this condition.

#### Hardware variant-specific behavior

The profile G8265.1 displays the following behavior on these hardware variants A9K-RSP5-SE, A9K-RSP5-TR, A99-RP3-SE, and A99-RP3-TR:

- Configuring either a master or slave clock type is mandatory.
- G.8265.1 is only a frequency synchronization profile and the servo state is displayed as FREQ\_LOCKED and the PTP slave interface remains as slave. Phase synchronization is not supported.
- G.8265.1 profile supports only PTP pure mode and not PTP hybrid mode.

### G.8273.2 Profile

The G.8273.2 profile allows distribution of time and phase synchronization across packet-based networks. Cisco's implementation supports the enhanced Class C timing mode.

Class C mode enables highly accurate clock synchronization crucial for telecom networks with stringent timing requirements, including 5G networks. This mode significantly reduces the Maximum Absolute Time Error (Max|TE|) and improves the synchronization of Telecom Boundary Clocks (T-BC) and Telecom Time Secondary Clocks (T-TSC).

Class C timing support is available for both PTP and Frequency Synchronization, ensuring comprehensive synchronization capabilities for your network.

For information on how to configure PTP, see Configuring PTP.

### G.8275.1 Profile

G.8275.1 profile fulfills the time-of-day and phase synchronization requirements in telecom networks with all network devices participating in the PTP protocol. G.8275.1 profile with SyncE provides better frequency stability for the time-of-day and phase synchronization.

Features of G.8275.1 profile are:

- *Synchronization Model*: G.8275.1 profile adopts hop-by-hop synchronization model. Each network device in the path from master to slave synchronizes its local clock to upstream devices and provides synchronization to downstream devices.
- *Clock Selection*: G.8275.1 profile also defines an alternate BMCA that selects a clock for synchronization and port state for the local ports of all devices in the network is defined for the profile. The parameters defined as a part of the BMCA are:
  - Clock Class

- Clock Accuracy
- Offset Scaled Log Variance
- Priority 2
- Clock Identity
- Steps Removed
- Port Identity
- notSlave flag
- Local Priority
- *Port State Decision*: The port states are selected based on the alternate BMCA algorithm. A port is configured to a **master-only** port state to enforce the port to be a master for multicast transport mode.
- *Packet Rates*: The nominal packet rate for Announce packets is 8 packets-per-second and 16 packets-per-second for Sync/Follow-Up and Delay-Request/Delay-Response packets.
- Transport Mechanism: G.8275.1 profile only supports Ethernet PTP transport mechanism.
- *Mode*: G.8275.1 profile supports transport of data packets only in multicast mode. The forwarding is done based on forwardable or non-forwardable multicast MAC address.
- Clock Type: G.8275.1 profile supports the following clock types:
  - *Telecom Grandmaster (T-GM)*: Provides timing for other network devices and does not synchronize its local clock to other network devices.
  - *Telecom Time Slave Clock (T-TSC)*: A slave clock synchronizes its local clock to another PTP clock, but does not provide PTP synchronization to any other network devices.
  - *Telecom Boundary Clock (T-BC)*: Synchronizes its local clock to a T-GM or an upstream T-BC clock and provides timing information to downstream T-BC or T-TSC clocks.
- *Domain Numbers*: The domain numbers that can be used in a G.8275.1 profile network ranges from 24 to 43. The default domain number is 24.

#### Hardware variant-specific behavior

The profile G8275.1 displays the following behavior on these hardware variants A9K-RSP5-SE, A9K-RSP5-TR, A99-RP3-SE, and A99-RP3-TR:

- SyncE input is mandatory as only PTP hybrid mode is supported.
- The frequency is derived from the SyncE interface and phase adjustments are based on PTP.
- If you configure SyncE before you configure PTP, the Servo state is set to FREQ\_LOCKED by default.
- After the Servo is in PHASE\_LOCKED state, if the SyncE input is lost or removed, the Servo transitions to HOLDOVER state.
- After the Servo is in PHASE\_LOCKED state, if the PTP input is lost or removed, the Servo transitions to FREQ\_LOCKED state.

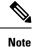

For the hardware variants A9K-8X100GE-X-TR, A9K-16X100GE-TR and A9K-32X100GE-TR you are not required to shut the 100 GE link to configure this profile.

### G.8275.2 Profile

G.8275.2 profile fulfills the time-of-day and phase synchronization requirements in telecom networks with partial timing support from the network. Features of G.8275.2 profile are:

- *Clock Selection*: G.8275.2 profile also defines an alternate BMCA that selects a clock for synchronization and port state for the local ports of all devices in the network is defined for the profile. The parameters defined as a part of the BMCA are:
  - Clock Class
  - Clock Accuracy
  - Offset Scaled Log Variance
  - Priority 2
  - Clock Identity
  - · Steps Removed
  - Port Identity
  - notSlave flag
  - · Local Priority

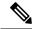

Note

See ITU-T G.8275.2 document to determine the valid values for Clock Class parameter.

- *Port State Decision*: The port states are selected based on the alternate BMCA algorithm. A port is configured to a **master-only** port state to enforce the port to be a master for unicast transport mode.
- Packet Rates:
  - Synchronization/Follow-Up—minimum is one packet-per-second and maximum of 128 packets-per-second.
  - Packet rate for Announce packets—minimum of one packet-per-second and maximum of eight packets-per-second.
  - Delay-Request/Delay-Response packets—minimum is one packet-per-second and maximum of 128 packets-per-second
- Transport Mechanism: G.8275.2 profile supports only IPv4 and IPv6 PTP transport mechanism.
- Mode: G.8275.2 profile supports transport of data packets only in unicast mode.
- Clock Type: G.8275.2 profile supports the following clock types:

- *Telecom Grandmaster (T-GM)*: Provides timing for other network devices and does not synchronize its local clock to other network devices.
- *Telecom Time Slave Clock (T-TSC)*: A slave clock synchronizes its local clock to another PTP clock, but does not provide PTP synchronization to any other network devices.
- *Telecom Boundary Clock (T-BC)*: Synchronizes its local clock to a T-GM or an upstream T-BC clock and provides timing information to downstream T-BC or T-TSC clocks.
- *Domain Numbers*: The domain numbers that can be used in a G.8275.2 profile network ranges from 44 to 63. The default domain number is 44.

#### Hardware variant-specific behavior

The profile G8275.2 displays the following behavior on these hardware variants A9K-RSP5-SE, A9K-RSP5-TR, A99-RP3-SE, and A99-RP3-TR:

- Hybrid PTP and pure PTP are supported on this profile.
- The physical-layer-frequency command must be used to configure Hybrid PTP.
- To switch from Hybrid PTP to Pure PTP, you must remove the physical-layer-frequency configuration and frequency synchronization configuration to remove SyncE inputs from line card interfaces and RSP clock-interfaces.

## **Configuring PTP**

#### Prerequisite

You must be in a user group associated with a task group that includes the proper task IDs. The command reference guides include the task IDs required for each command. If you suspect user group assignment is preventing you from using a command, contact your AAA administrator for assistance.

#### PTP Interface and Profile Configuration

When a global PTP profile is attached to an interface, its values are used as default settings for that interface. When additional settings are configured under an interface itself, these settings override the defaults in that profile. When no profile is attached to an interface, the configuration on the interface is used to determine the PTP settings for that interface.

When configuring PTP, use one of the following approaches:

- Create a profile (or multiple profiles) containing all the default settings to use on all PTP interfaces. Override any settings that differ for particular interfaces by using the interface configuration under the interfaces themselves.
- Configure all settings separately for each interface, without using any global profiles. Use this approach if the interfaces do not have consistent settings, or if you are configuring only a small number of PTP interfaces.

### **Configuring Frequency Synchronization and Quality Settings for PTP**

This procedure describes the steps involved to configure frequecy and quality settings for PTP on a router.

1. To enable frequency synchronization on the router, use **frequency synchronization** command in the configuration mode.

```
RP/0/RSP0/CPU0:router(config)# frequency synchronization
```

- **2.** To configure ITU-T quality parameters, use **quality itu-t option** *option* **generation** *number* command in the frequency synchronization configuration mode.
  - option 1: Includes PRC, SSU-A, SSU-B, SEC, and DNU. This is the default option.
  - option 2 generation 1: Includes PRS, STU, ST2, ST3, SMC, and DUS.
  - option 2 generation 2: Includes PRS, STU, ST2, ST3, TNC, ST3E, SMC, and DUS.

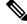

```
Note
```

The quality option configured here must match the quality option specified in the quality receive and quality transmit commands.

```
RP/0/RSP0/CPU0:router(config-freqsync)# quality itu-t
option 2 generation 2
```

#### Verification

To display the frequency synchronization selection, use show frequency synchronization selection command.

```
RP/0/RSP0/CPU0:router# show frequency synchronization selection
Node 0/RSP1/CPU0:
_____
Selection point: TO-SEL-B (3 inputs, 1 selected)
 Last programmed 06:49:27 ago, and selection made 06:49:15 ago
 Next selection points
   SPA scoped : None
Node scoped : T4-SEL-C CHASSIS-TOD-SEL
   Chassis scoped: LC TX SELECT
   Router scoped : None
 Uses frequency selection
 Used for local line interface output
                            Last Selection Point
                                                       QL Pri Status
  S Input
  __ _____ _____ _____ _____ ______
                                                                 _____
 1 Sync1 [0/RSP1/CPU0]
HundredGigE0/5/0/2
                                                       PRC
                                                            1 Locked
                           n/a
                            0/5/CPU0 ETH RXMUX 1
                                                      PRC 1 Available
    Internal0 [0/RSP1/CPU0] n/a
                                                       SEC 255 Available
Selection point: T4-SEL-A (1 inputs, 1 selected)
 Last programmed 06:49:27 ago, and selection made 06:49:15 ago
 Next selection points
               : None
   SPA scoped
   Node scoped : T4-SEL-C
   Chassis scoped: None
   Router scoped : None
 Uses frequency selection
  S Input
                             Last Selection Point
                                                       QL Pri Status
```

```
PRC 1 Available
 1 HundredGigE0/5/0/2
                      0/5/CPU0 ETH RXMUX 1
Selection point: T4-SEL-C (2 inputs, 1 selected)
 Last programmed 06:49:15 ago, and selection made 06:49:15 ago
 Next selection points
   SPA scoped : None
   Node scoped : None
   Chassis scoped: None
   Router scoped : None
 Uses frequency selection
 Used for local clock interface output
 S Input
                                                 QL Pri Status
                      Last Selection Point
 -- ----- --- ---- -----
 1 Sync1 [0/RSP1/CPU0] 0/RSP1/CPU0 T0-SEL-B 1 PRC 1 Locked
    HundredGigE0/5/0/2
                         0/RSP1/CPU0 T4-SEL-A 1
                                                 PRC 1 Available
Selection point: CHASSIS-TOD-SEL (1 inputs, 1 selected)
 Last programmed 6d04h ago, and selection made 6d04h ago
 Next selection points
   SPA scoped : None
Node scoped : None
   Chassis scoped: None
   Router scoped : None
 Uses time-of-day selection
 S Input
                         Last Selection Point
                                              Pri Time Status
 __ _____
                                                    ____
                                                         _____
 1 Sync1 [0/RSP1/CPU0]
                         0/RSP1/CPU0 T0-SEL-B 1 100 Yes Available
Node 0/3/CPU0:
_____
Selection point: ETH RXMUX (0 inputs, 0 selected)
 Last programmed 9w6d ago, and selection made 9w6d ago
 Next selection points
   SPA scoped : None
   Node scoped : None
   Chassis scoped: T0-SEL-B T4-SEL-A
   Router scoped : None
 Uses frequency selection
Selection point: LC TX SELECT (1 inputs, 1 selected)
 Last programmed 9w6d ago, and selection made 9w6d ago
 Next selection points
   SPA scoped : None
Node scoped : None
   Chassis scoped: None
   Router scoped : None
 Uses frequency selection
 Used for local line interface output
                  Last Selection Point
                                                 QL Pri Status
 S Input
 __ _____ ____ ____ _____ ______
 24 Sync1 [0/RSP1/CPU0]
                         0/RSP1/CPU0 T0-SEL-B 1
                                                 PRC 1 Available
Node 0/5/CPU0:
_____
Selection point: ETH RXMUX (1 inputs, 1 selected)
 Last programmed 06:49:27 ago, and selection made 06:49:27 ago
 Next selection points
   SPA scoped
             : None
   Node scoped : None
   Chassis scoped: T0-SEL-B T4-SEL-A
   Router scoped : None
 Uses frequency selection
 S Input
                         Last Selection Point QL Pri Status
```

|                                         |                              |     | === |           |
|-----------------------------------------|------------------------------|-----|-----|-----------|
| 1 HundredGigE0/5/0/2                    | n/a                          | PRC | 1   | Available |
|                                         |                              |     |     |           |
| Selection point: LC_TX_SELECT           | (1 inputs, 1 selected)       |     |     |           |
| Last programmed 6d04h ago, a            | and selection made 6d04h ago |     |     |           |
| Next selection points                   |                              |     |     |           |
| SPA scoped : None                       |                              |     |     |           |
| Node scoped : None                      |                              |     |     |           |
| Chassis scoped: None                    |                              |     |     |           |
| Router scoped : None                    |                              |     |     |           |
| Uses frequency selection                |                              |     |     |           |
| Used for local line interfac            | e output                     |     |     |           |
| S Input                                 | Last Selection Point         | QL  | Pri | Status    |
| == ==================================== |                              |     | === |           |
| 24 Sync1 [0/RSP1/CPU0]                  | 0/RSP1/CPU0 T0-SEL-B 1       | PRC | 1   | Available |

### **Configuring Global Profile**

This procedure describes the steps involved to create a global configuration profile for a PTP interface that can then be assigned to any interface as required.

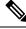

```
Note
```

Prior to Cisco IOS XR Software Release 6.3.3, the default PTP timers for G2875.1 were not set to standard values. This could lead to interoperability issues with other routers running the timers with updated values. Hence, to prevent such issues arising due to difference in packet rates, you must explicitly configure the **announce interval** value to 8, **sync frequency** value to 16 and **delay-request frequency** value to 16 while configuring global g.2875.1 profile.

1. To enter the PTP configuration mode, use ptp command in the configuration mode.

RP/0/RSP0/CPU0:router(config) # ptp

2. To configure a PTP profile, use profile command in the ptp configuration mode.

RP/0/RSP0/CPU0:router(config-ptp)# profile tp64

**3.** To configure frequency for a Sync message for the given PTP profile, use **sync frequency** *rate* command in the ptp-profile configuration mode.

RP/0/RSP0/CPU0:router(config-ptp-profile)# sync frequency 16

**4.** To configure delay-request frequency for the given PTP profile, use **delay-request frequency** *rate* command in the ptp-profile configuration mode.

RP/0/RSP0/CPU0:router(config-ptp-profile) # delay-request frequency 16

#### Verification

To display the configured PTP profile details, use show run ptp command.

RP/0/RSP0/CPU0:router# show run ptp

```
Wed Feb 28 11:16:05.943 UTC
```

```
ptp
clock
  domain 24
 profile g.8275.1 clock-type T-BC
profile slave
  transport ethernet
  sync frequency 16
 announce interval 1
  delay-request frequency 16
1
profile master
  transport ethernet
  sync frequency 16
  announce interval 1
  delay-request frequency 16
profile slave1
  transport ethernet
  sync frequency 64
  announce interval 1
  delay-request frequency 64
!
```

### **Configuring PTP Slave Interface**

This procedure describes the steps involved to configure a PTP interface to be a Slave.

1. To configure an interface, use **interface** type interface-path-id command in the configuration mode.

```
RP/0/RSP0/CPU0:router(config)# interface TenGigE 0/1/0/5
```

2. To enter the PTP configuration mode for the given interface, use **ptp** command in the interface configuration mode.

RP/0/RSP0/CPU0:router(config-if) # ptp

**3.** To configure a PTP profile (or specify a previously defined profile), use **profile** *name* command in the ptp interface configuration mode.

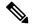

Note

Any additional commands entered in ptp-interface configuration mode overrides the global profile settings.

RP/0/RSP0/CPU0:router(config-if-ptp)# profile tp64

**4.** To configure the transport mode for all PTP messages in the given PTP profile, use **transport** *mode\_type* command in the ptp interface configuration mode.

RP/0/RSP0/CPU0:router(config-if-ptp)# transport ipv4

5. To configure timeout for PTP announce messages in the given PTP profile, use **announce interval** *interval-value* command in the ptp interface configuration mode.

RP/0/RSP0/CPU0:router(config-if-ptp)# announce interval 1

6. To configure the port state, use **port state** command in the ptp interface configuration mode.

RP/0/RSP0/CPU0:router(config-if-ptp) # port state slave-only

 To configure IPv4 or IPv6 address for PTP master, use master ipv4|ipv6 address command in the ptp interface configuration mode.

RP/0/RSP0/CPU0:router(config-if-ptp)# master ipv4 192.168.2.1

RP/0/RSP0/CPU0:router(config-if-ptp) # master ipv6 2001:DB8::1

8. To return to the interface configuration mode, use exit command.

RP/0/RSP0/CPU0:router(config-if-ptp)# exit

**9.** To configure a gateway for the given interface, use **ipv4 address** *address mask* command in the interface configuration mode.

RP/0/RSP0/CPU0:router(config-if)# ipv4 address 1.7.1.2 255.255.255.0

#### Verification

To verify the port state details, use show run interface interface-name command.

RP/0/RSP0/CPU0:router# show run interface TenGigE 0/1/0/5

```
Fri Aug 3 19:57:14.184 UTC
interface TenGigE 0/1/0/5
ptp
profile tp64
transport ipv4
port state slave-only
master ipv4 192.168.2.1
!
announce interval 1
!
ipv4 address 1.7.1.1 255.255.255.0
!
```

### **Configuring PTP Master Interface**

This procedure describes the steps involved to configure a PTP interface to be a Master.

1. To configure an interface, use **interface** type interface-path-id command in the configuration mode.

```
RP/0/RSP0/CPU0:router(config)# interface TenGigE 0/1/0/5
```

2. To enter the PTP configuration mode for the given interface, use **ptp** command in the interface configuration mode.

```
RP/0/RSP0/CPU0:router(config-if) # ptp
```

**3.** To configure a PTP profile (or specify a previously defined profile), use **profile** *name* command in the ptp interface configuration mode.

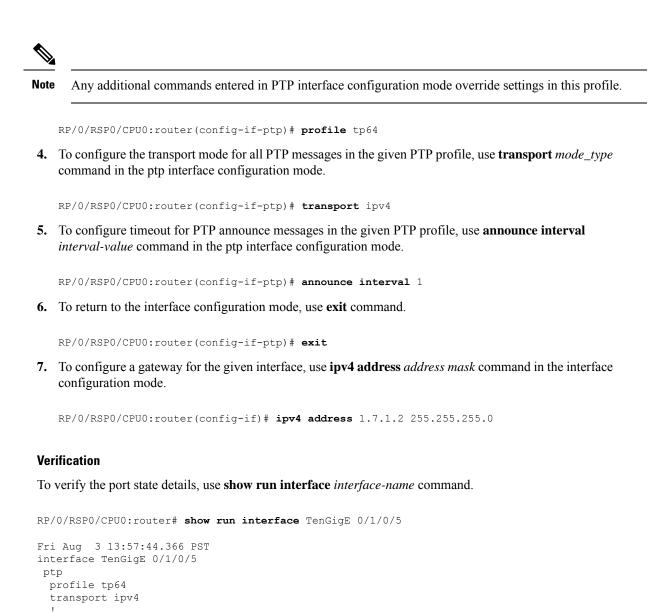

### **Configuring PTP Hybrid Mode**

1

announce interval 1

ipv4 address 1.7.1.2 255.255.255.0

This procedure describes the steps involved to configure router in a hybrid mode. You can do this by selecting PTP for Time-of-Day (ToD) and another source for frequency.

1. To enable frequency synchronization on the router, use **frequency synchronization** command in the configuration mode.

RP/0/RSP0/CPU0:router(config) # frequency synchronization

2. To configure a SyncE source, create an interface to be a SyncE input. This can be configured using interface command in the configuration mode.

```
Ŋ
```

**Note** The time-of-day-priority setting specifies that SyncE to be used as a ToD source if there is no source available with a lower priority.

```
RP/0/RSP0/CPU0:router(config)# interface GigabitEthernet 0/1/0/0
RP/0/RSP0/CPU0:router(config-if)# frequency synchronization
RP/0/RSP0/CPU0:router(config-if-freqsync)# selection input
RP/0/RSP0/CPU0:router(config-if-freqsync)# time-of-day-priority 100
RP/0/RSP0/CPU0:router(config-if-freqsync)# commit
```

**3.** To configure PTP as the source for ToD, enable PTP on the router using **ptp** command in command in the configuration mode. ToD priority values can range from 1 (highest priority) to 254 (lowest priority).

```
RP/0/RSP0/CPU0:router(config)# ptp
RP/0/RSP0/CPU0:router(config-ptp)# time-of-day-priority 1
RP/0/RSP0/CPU0:router(config)# commit
```

**4.** To confiure a PTP interface, use **interface** command in configuration mode. To enable this interface as a PTP Master, use **master** command in ptp-interface configuration mode.

```
RP/0/RSP0/CPU0:router(config)# interface gigabitEthernet 0/1/0/1
RP/0/RSP0/CPU0:router(config-if)# ipv4 address 10.0.0.1/24
RP/0/RSP0/CPU0:router(config-if)# ptp
RP/0/RSP0/CPU0:router(config-if-ptp)# master ipv4 10.0.0.2
RP/0/RSP0/CPU0:router(config-if-ptp)# commit
```

#### Verification

To display the frequency synchronization selection, use **show frequency synchronization selection** command.

```
RP/0/RSP0/CPU0:router# show frequency synchronization selection
Node 0/RSP1/CPU0:
_____
Selection point: TO-SEL-B (3 inputs, 1 selected)
 Last programmed 06:49:27 ago, and selection made 06:49:15 ago
 Next selection points
   SPA scoped
              : None
   Node scoped : T4-SEL-C CHASSIS-TOD-SEL
   Chassis scoped: LC TX SELECT
   Router scoped : None
 Uses frequency selection
 Used for local line interface output
                                                 OL Pri Status
 S Input
                        Last Selection Point
 1 Sync1 [0/RSP1/CPU0] n/a
                                                PRC 1 Locked
                         0/5/CPU0 ETH_RXMUX 1
                                                 PRC
    HundredGigE0/5/0/2
                                                       1 Available
                                                  SEC 255 Available
    Internal0 [0/RSP1/CPU0] n/a
Selection point: T4-SEL-A (1 inputs, 1 selected)
 Last programmed 06:49:27 ago, and selection made 06:49:15 ago
```

Next selection points SPA scoped : None Node scoped : T4-SEL-C Chassis scoped: None Router scoped : None Uses frequency selection S Input Last Selection Point QL Pri Status 1 HundredGigE0/5/0/2 0/5/CPU0 ETH RXMUX 1 PRC 1 Available Selection point: T4-SEL-C (2 inputs, 1 selected) Last programmed 06:49:15 ago, and selection made 06:49:15 ago Next selection points SPA scoped : None Node scoped : None Chassis scoped: None Router scoped : None Uses frequency selection Used for local clock interface output Last Selection Point QL Pri Status S Input \_\_\_\_\_\_ 
 1
 Sync1 [0/RSP1/CPU0]
 0/RSP1/CPU0 T0-SEL-B 1
 PRC

 HundredGigE0/5/0/2
 0/RSP1/CPU0 T4-SEL-A 1
 PRC
 1 Locked 1 Available Selection point: CHASSIS-TOD-SEL (1 inputs, 1 selected) Last programmed 6d04h ago, and selection made 6d04h ago Next selection points SPA scoped : None Node scoped : None Chassis scoped: None Router scoped : None Uses time-of-day selection S Input Last Selection Point Pri Time Status 1 Sync1 [0/RSP1/CPU0] 0/RSP1/CPU0 T0-SEL-B 1 100 Yes Available Node 0/3/CPU0: \_\_\_\_\_ Selection point: ETH RXMUX (0 inputs, 0 selected) Last programmed 9w6d ago, and selection made 9w6d ago Next selection points SPA scoped : None Node scoped : None Chassis scoped: T0-SEL-B T4-SEL-A Router scoped : None Uses frequency selection Selection point: LC TX SELECT (1 inputs, 1 selected) Last programmed 9w6d ago, and selection made 9w6d ago Next selection points SPA scoped : None Node scoped : None Chassis scoped: None Router scoped : None Uses frequency selection Used for local line interface output S Input Last Selection Point OL Pri Status 24 Sync1 [0/RSP1/CPU0] 0/RSP1/CPU0 T0-SEL-B 1 PRC 1 Available Node 0/5/CPU0: \_\_\_\_\_ Selection point: ETH RXMUX (1 inputs, 1 selected)

Last programmed 06:49:27 ago, and selection made 06:49:27 ago

```
Next selection points
  SPA scoped : None
  Node scoped : None
  Chassis scoped: T0-SEL-B T4-SEL-A
  Router scoped : None
 Uses frequency selection
 S Input
                       Last Selection Point
                                             OL Pri Status
 _____
 1 HundredGigE0/5/0/2
                                            PRC 1 Available
                      n/a
Selection point: LC TX SELECT (1 inputs, 1 selected)
 Last programmed 6d04h ago, and selection made 6d04h ago
 Next selection points
  SPA scoped : None
  Node scoped : None
  Chassis scoped: None
  Router scoped : None
 Uses frequency selection
 Used for local line interface output
                       Last Selection Point
                                             QL Pri Status
 S Input
                       _____
                                            _____ ___ ___
 24 Sync1 [0/RSP1/CPU0] 0/RSP1/CPU0 T0-SEL-B 1 PRC
                                                   1 Available
```

### **Configuring Leap Seconds**

This procedure describes the steps involved in leap second configuration. The configuration can be executed in two ways:

- By directly providing the UTC offset value in the command.
- By providing the path to a **file** in the command, where the UTC offset information is stored (or available).
- 1. To enter the PTP configuration mode, use **ptp** command in the configuration mode.

RP/0/RSP0/CPU0:router(config)# ptp

- 2. To configure the UTC offset information by providing the offset value directly, use { utc-offset {baseline | *date* } { offset-value } } command in the ptp configuration mode.
  - Using the **baseline** keyword, enter a positive number for the *offset-value* (it is assumed that a negative UTC offset will not be required).
  - **OR** provide a date (in YYYY-MM-DD format) and the *offset-value*. UTC offset used by PTP will be updated on this date. If you do not specify a date, the configuration is applied for the current day, at midnight.

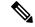

Note In both cases, providing the UTC offset-value directly in the command is mandatory.

```
RP/0/RSP0/CPU0:router(config-ptp)# utc-offset baseline 37
```

RP/0/RSP0/CPU0:router(config-ptp)# utc-offset 2018-07-01 38

**3.** To configure UTC offset information by providing the path to a file containing the UTC offset information, use { **utc-offset leap-second-file** { *file-path* } } [ **poll-frequency** *days* ] command in the ptp configuration

mode. Optionally, you can provide a polling frequency in days, at which to poll the file for changes. If a frequency for polling is not specified, the file will polled on the day the file is set to expire.

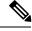

**Note** The format of this file must be based on the canonical list present at http://www.ietf.org/timezones/data/ leap-seconds.list.

RP/0/RSP0/CPU0:router(config-ptp)# utc-offset leap-second-file http://<remote-url>

```
RP/0/RSP0/CPU0:router(config-ptp) # utc-offset leap-second-file file://<local-path>
poll-frequency 7
```

#### Verification

To display the current UTC offset value, use show ptp utc-offset command.

RP/0/RSP0/CPU0:router# show ptp utc-offset

```
Current offset: +36 seconds (not valid)
Pending leap seconds:
From 2017-01-01 offset will be +37 seconds
From 2018-07-01 offset will be +38 second
From 2019-07-01 offset will be +39 seconds
Source: User-configured
```

To display the current UTC offset value and related details, use **show ptp utc-offset detail** command.

RP/0/RSP0/CPU0:router# show ptp utc-offset detail

```
Current offset: +36 seconds (valid)

Known leap seconds:

From 1996-01-01 offset was +30 seconds

From 1997-07-01 offset was +31 seconds

From 2006-01-01 offset was +32 seconds

From 2009-01-01 offset was +33 seconds

From 2012-07-01 offset was +35 seconds

From 2015-07-01 offset was +36 seconds

From 2017-01-01 offset will be +37 seconds

Source: file:///test/xxxuser/leapsec/test/list-leap-seconds.list

Expiry date: 2017-12-28
```

### **Configuring Multiple PTP Profile Interoperability**

This procedure describes the steps involved in configuring interoperability for PTP profiles.

1. To configure an interface and then enter the PTP configuration mode, use **interface** and **ptp** commands respectively.

```
RP/0/RSP0/CPU0:router(config)# interface tenGigE 0/0/0/9
RP/0/RSP0/CPU0:router(config-if)# ptp
```

**2.** To configure PTP profile, use **profile** command in the interface-ptp configuration mode.

RP/0/RSP0/CPU0:router(config-if-ptp)# profile interop-slave

**3.** To configure interoperability, use **interop** command in the interface-ptp configuration mode.

RP/0/RSP0/CPU0:router(config-if-ptp)# interop

**4.** To configure the Telecom profile and domain number to interoperate with, use **profile {profile-type}** and **domain** *domain-number* commands in the interface-ptp-interop configuration mode.

```
RP/0/RSP0/CPU0:router(config-if-ptp-interop)# profile g.8275.2
```

RP/0/RSP0/CPU0:router(config-if-ptp-interop)# domain 44

5. To enable conversion of packets on ingress, use **ingress-conversion** command in the interface-ptp-interop configuration mode. The **ingress-conversion** command, converts the packets received from the incoming Announce messages.

```
RP/0/RSP0/CPU0:router(config-if-ptp-interop)#
ingress-conversion
```

**6.** To explicitly configure the other related parameters, use the respective commands in the interop-ingress submode.

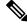

**Note** Default values are used for parameters that are not explicitly configured during ingress-conversion. For example, default values will be used for parameters like **ClockAccuracy** or **OffsetScaledLogVariance** if they are not explicitly configured.

```
RP/0/RSP0/CPU0:router(config-if-ptp-interop-ingress)#
priority1 10
priority2 10
```

7. To enable conversion of packets on egress, use egress-conversion command in the interface-ptp-interop configuration mode. The egress-conversion command converts the packets sent through the outgoing Announce messages. The configuration is the same as for ingress conversion.

```
RP/0/RSP0/CPU0:router(config-if-ptp-interop)#
egress-conversion
```

#### Verification

To display the interop conversions, use show ptp interop command.

```
      RP/0/RSP0/CPU0:router# show ptp interop tenGigE 0/0/0/9

      Egress Conversions:

      Profile:
      Default -> G.8275.2

      Domain:
      0 -> 10

      Priority1:
      1 -> 128

      Priority2:
      100 -> 100

      ClockClass:
      52 -> 140

      ClockAccuracy:
      0 -> 0x21
```

| OffsetScaledLogVariance: | 0        | -> | 0x4e5d  |
|--------------------------|----------|----|---------|
| Ingress Conversions:     |          |    |         |
| Profile:                 | G.8275.2 | -> | Default |
| Domain:                  | 10       | -> | 0       |
| Master 51.51.51.51:      |          |    |         |
| Priority1:               | 1        | -> | 100     |
| Priority2:               | 2        | -> | 254     |
| ClockClass:              | 3        | -> | 13      |
| ClockAccuracy:           | 0x20     | -> | 0x20    |
| OffsetScaledLogVariance: | 0x4e5d   | -> | 0x4e5d  |

### **Configuring PTP Telecom Profile Interface**

This procedure describes the steps involved to create an interface for PTP ITU-T Telecom Profiles.

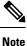

It is also possible to make these definitions within a global PTP profile and attach them to the interface using the profile command in PTP interface configuration mode.

1. To configure an interface, use interface type interface-path-id command in the configuration mode.

```
RP/0/RSP0/CPU0:router(config) # interface gigabitethernet 0/1/0/1
```

2. To enter the PTP configuration mode for the given interface, use **ptp** command in the interface configuration mode.

RP/0/RSP0/CPU0:router(config-if) # ptp

**3.** To configure a PTP profile (or specify a previously defined profile), use **profile** *name* command in the ptp-interface configuration mode.

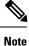

Any additional commands entered in ptp-interface configuration mode overrides the global profile settings.

RP/0/RSP0/CPU0:router(config-if-ptp)# profile tele64

4. To configure frequency for Sync or Delay-request messages for the given ptp interface, use sync frequency *rate* command or delay-request frequency *rate* command appropriately in the ptp-interface configuration mode. The valid configurable values are 2, 4, 8, 16, 32, 64 or 128.

```
RP/0/RSP0/CPU0:router(config-if-ptp)# sync frequency 128
```

RP/0/RSP0/CPU0:router(config-if-ptp)# delay-request frequency 128

To configure duration for different PTP messages, use one of the following commands in the ptp-interface configuration mode: announce grant-duration *duration*, sync grant-duration *duration*, or delay-response grant-duration *duration*. The duration value can be between 60 and 1000 seconds.

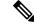

Note

This duration value represents the length of grant that is requested for a port in Slave state and represents the maximum grant-duration allowed when the port is in Master state.

RP/0/RSP0/CPU0:router(config-if-ptp)# announce grant-duration 120

RP/0/RSP0/CPU0:router(config-if-ptp)# sync grant-duration 120

RP/0/RSP0/CPU0:router(config-if-ptp)# delay-response grant-duration 120

6. To configure a timeout value, length of time by when a PTP message must be received (before PTSF-lossSync is raised), use one of the following commands in the ptp-interface configuration mode: sync timeout timeout or delay-response timeout timeout. The timeout value can be between 100 to 10000 micro seconds.

RP/0/RSP0/CPU0:router(config-if-ptp)# sync timeout 120

RP/0/RSP0/CPU0:router(config-if-ptp)# delay-response timeout 120

To configure a response for unicast-grant invalid-request, use unicast-grant invalid-request {reduce | deny} command. The response for requests with unacceptable parameters would either be denied or granted with reduced parameters.

```
RP/0/RSP0/CPU0:router(config-if-ptp)# unicast-grant
invalid-request reduce
```

**8.** To configure IPv4 or IPv6 address for a PTP master, use **master {ipv4 | ipv6}** *ip-address* command in the ptp-interface configuration mode.

RP/0/RSP0/CPU0:router(config-if-ptp)# master ipv4 192.168.2.1

RP/0/RSP0/CPU0:router(config-if-ptp)# master ipv6 2001:DB8::1

**9.** To override the clock-class received in Announce messages from the specified Master, use **clock-class** *class* command in the ptp-master-interface configuration mode. The class values can range from **0 to 255**.

RP/0/RSP0/CPU0:router(config-if-ptp-master)# clock-class 2

#### Verification

To display the PTP interface details, use show ptp interfaces brief command.

| RP/0/RSP0/CPU0:router# show ptp interfaces brief |             |        |       |       |             |  |  |
|--------------------------------------------------|-------------|--------|-------|-------|-------------|--|--|
| Fri Feb 9 11:16:                                 | :45.248 UTC |        |       |       |             |  |  |
| Intf                                             | Port        | Port   |       | Line  |             |  |  |
| Name                                             | Number      | State  | Encap | State | Mechanism   |  |  |
|                                                  |             |        |       |       |             |  |  |
| BE1                                              | 1           | Slave  | IPv4  | up    | 2-step DRRM |  |  |
| Gi0/0/0/40                                       | 2           | Master | IPv4  | up    | 2-step DRRM |  |  |

To verify the configured profile details, use **show run interface** *interface-name* command.

RP/0/RSP0/CPU0:router# show run interface Gi0/0/0/33

```
Wed Feb 28 11:49:16.940 UTC
interface GigabitEthernet0/0/0/33
ptp
    profile slave
    multicast target-address ethernet 01-1B-19-00-00-00
    transport ethernet
    port state slave-only
    clock operation two-step
!
ipv4 address 21.1.1.2 255.255.255.0
frequency synchronization
    selection input
    priority 5
    wait-to-restore 0
'
```

### **Configuring PTP Telecom Profile Clock**

This procedure describes the steps involved to configure PTP clock and its settings to be consistent with ITU-T Telecom Profiles for Frequency.

1. To enter the PTP configuration mode, use **ptp** command in the configuration mode.

RP/0/RSP0/CPU0:router(config) # ptp

**2.** To enter the PTP-clock configuration mode, use **clock** command in the ptp-configuration mode.

RP/0/RSP0/CPU0:router(config-ptp)# clock

**3.** To configure the domain-number for a PTP profile, use **domain** *number* command in the ptp-configuration mode. The allowed domain number range for G.8265.1 profile is between **4 and 23** and the range for G.8275.1 profile is between **24 and 43**.

RP/0/RSP0/CPU0:router(config-ptp)# domain 24

**4.** To configure timescale, use **timescale** *source* command in the ptp-clock configuration mode.

RP/0/RSP0/CPU0:router(config-ptp-clock) # timescale PTP

**5.** To configure the time-source that will be advertised in Announce messages, use **time-source** command in the ptp-clock configuration mode. The allowed options are: atomic-clock, GPS, hand-set, internal-oscillator, NTP, other, PTP, and terrestrial-radio.

RP/0/RSP0/CPU0:router(config-ptp-clock)# time-source GPS

6. To exit the ptp-clock configuration mode, use exit command.

RP/0/RSP0/CPU0:router(config-ptp-clock) # exit

To configure the desired telecom profile and the clock type for the profile, use clock profile { g.8265.1 | g.8275.1 | g.8275.2 } clock-type {T-GM | T-BC | T-TSC} command in the ptp configuration mode.

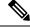

Note

The **clock-selection telecom-profile** and **clock-advertisement telecom-profile** commands are deprecated from Release 6.1.2. They are replaced by the **clock profile** command.

RP/0/RSP0/CPU0:router(config-ptp)# clock profile g.8275.1 clock-type T-BC

### Verification

To display the configured PTP clock profile details, use show run ptp command.

```
RP/0/RSP0/CPU0:router# show run ptp !
ptp
clock
  domain 24
  profile g.8275.1 clock-type T-BC
profile slave
  sync frequency 16
  announce frequency 8
  delay-request frequency 16
1
profile master
 sync frequency 16
  announce frequency 8
  delay-request frequency 16
log
 servo events
 best-master-clock changes
!
ļ
```

To verify that PTP has been enabled on the router and the device is in LOCKED Phase, use **show ptp platform servo** command.

RP/0/RSP0/CPU0:router # show ptp platform servo

```
Fri Feb 9 11:16:54.568 UTC
Servo status: Running
Servo stat index: 2
Device status: PHASE LOCKED
Servo log level: 0
Phase Alignment Accuracy: 1 ns
Sync timestamp updated: 111157
Sync timestamp discarded: 0
Delay timestamp updated: 111157
Delay timestamp discarded: 0
Previous Received Timestamp T1: 1518155252.263409770 T2: 1518155252.263410517 T3:
1518155252.287008362 T4: 1518155252.287009110
Last Received Timestamp T1: 1518155252.325429435 T2: 1518155252.325430194 T3:
1518155252.348938058 T4: 1518155252.348938796
Offset from master: 0 secs, 11 nsecs
Mean path delay : 0 secs, 748 nsecs
setTime():2 stepTime():1 adjustFreq():10413 adjustFreqTime():0
Last setTime: 1.000000000 flag:1 Last stepTime:-736216, Last adjustFreq:465
```

### **Configuring Class C Timing Mode**

### **Configuration Example**

Use the timing-accuracy enhanced command to switch to Class C from Class B mode.

```
Router#configure
Router(config)#frequency synchronization
Router(config-freqsync)#timing-accuracy enhanced
Router(config-freqsync)#commit
```

#### Verification

Use the **show running-config frequency synchronization** command to verify that you have enhanced to Class C mode from Class B mode.

```
Router#show running-config frequency synchronization
frequency synchronization
quality itu-t option 1
clock-interface timing-mode system
timing-accuracy enhanced
```

#### System Log

The following system log informs you about the successful mode change from Class B to Class C:

```
RP/0/RSP0/CPU0:Sep 2 15:51:50.784 UTC: dao_tmp[119]:
%PLATFORM-CLKCTRL-5-CLOCK_ACCURACY_ENHANCED : System timing switching to enhanced accuracy
mode
```

# **Configuring PTP Delay Asymmetry**

#### Table 5: Feature History Table

| Feature Name        | <b>Release Information</b> | Description                                                                                                    |
|---------------------|----------------------------|----------------------------------------------------------------------------------------------------|
| PTP Delay Asymmetry | Release 7.3.1              | Any delays on Precision Time<br>Protocol (PTP) paths can impact<br>PTP accuracy and in turn impact<br>clock settings for all devices in a<br>network. This feature allows you<br>to configure the static asymmetry<br>such that the delay is accounted for<br>and the PTP synchronization<br>remains accurate.<br>The <b>delay-symmetry</b> command is<br>introduced for this feature. |

Configure PTP delay asymmetry to offset the static delays on a PTP path that occur due to different route selection for forward and reverse PTP traffic. Delays can also be due to any node having different delay for ingress or egress path. These delays can impact PTP accuracy due to the asymmetry in PTP. With this feature, you can enable a higher degree of accuracy in the PTP server performance leading to better synchronization

between real-time clocks of the devices in a network. Better synchronization between the clocks of different devices in a network leads to a network that performs efficiently.

Configuration of this delay asymmetry provides an option to configure static delays on a client clock for every server clock. You can configure this value in microseconds and nanoseconds. Configured PTP delay asymmetry is also synchronized with the Servo.

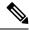

**Note** If you configure multiple PTP delay asymmetries for the same PTP profile, the latest PTP delay asymmetry that you configure is applied to the PTP profile.

A positive value indicates that the server-to-client propagation time is longer than the client-to-server propagation time, and conversely for negative values.

### **Supported PTP Profiles**

The following PTP profiles support the configuration of PTP delay asymmetry:

- PTP over IP (G8275.2 or default profile)
- PTP over L2 (G8275.1)

#### Restrictions

- PTP delay asymmetry can be configured only on the PTP port of the grandmaster clock, which can either be a boundary clock or an ordinary clock.
- For G875.1 and G875.2 PTP profiles, PTP delay asymmetry is supported for both, client port and dynamic port that act as a client.
- PTP delay asymmetry is supported for fixed cable delay compensation and not for variable delay in the network.
- PTP delay asymmetry can be configured within the range of 3 microseconds and -3 microseconds or 3000 nanoseconds and -3000 nanoseconds.
- Fixed delay can be measured by using any test and measurement tool. Fixed delay can be compensated by using the positive or negative values. For example, if the fixed delay is +10 nanoseconds, configure -10 nanoseconds to compensate the fixed delay.

### Configuration

To configure PTP delay asymmetry:

- 1. Configure an interface with PTP.
- 2. Configure PTP delay asymmetry on the client side.

#### **Configuration Example**

```
/* Configure an interface with PTP. */
Router# configure
Router(config)# interface HundredGigE 0/1/0/0
Router(config-if)# ptp
```

```
/* Configure PTP delay asymmetry on the client side. */
Router(config-if-ptp-master)# delay-asymmetry 3 microseconds
Router(config-if-ptp-master)# commit
```

#### **Running Configuration**

```
interface preconfigure HundredGigE 0/1/0/0
ptp
delay-asymmetry 3 microseconds
```

#### Verification

To verify if PTP delay asymmetry delay is applied, use the **show ptp foreign-masters** command:

```
Router# show ptp foreign-masters
Sun Nov 1 10:19:21.874 UTC
Interface HundredGigE0/1/0/0 (PTP port number 1)
IPv4, Address 209.165.200.225, Unicast
Configured priority: 1
Configured clock class: None
Configured delay asymmetry: 3 microseconds <----- configured variable delay asymmetry value
Announce granted: every 2 seconds, 300 seconds
Sync granted: 16 per-second, 300 seconds
Delay-resp granted: 16 per-second, 300 seconds
Qualified for 2 minutes, 45 seconds
Clock ID: 80e01dfffe8ab73f
Received clock properties:
Domain: 0, Priority1: 128, Priority2: 128, Class: 6
Accuracy: 0x22, Offset scaled log variance: 0xcd70
Steps-removed: 1, Time source: GPS, Timescale: PTP
Frequency-traceable, Time-traceable
Current UTC offset: 37 seconds (valid)
Parent properties:
Clock ID: 80e01dfffe8ab73f
Port number: 1
```

To validate the approximate compensated delay value, use the **show ptp platform servo** command:

#### Router# show ptp platform servo

```
Sat Nov 1 15:17:14.611 UTC
Servo status: Running
Servo stat index: 2
Device status: PHASE LOCKED
Servo Mode: Non Hybrid
Servo log level: 0
Phase Alignment Accuracy: -3 ns
Sync timestamp updated: 54754
Sync timestamp discarded: 0
Delay timestamp updated: 55196
Delay timestamp discarded: 0
Previous Received Timestamp T1: 1563984472.036333938 T2: 1563984472.036334935 T3:
1563984472.077066895 T4: 1563984472.077067478
Last Received Timestamp T1: 1563984472.100355188 T2: 1563984472.100356182 T3:
1563984472.139059682 T4: 1563984472.139060266
Offset from master: 0 secs, 6 microsecs <----- compensated value, showing 6
microseconds because actual fixed delay is 3 microseconds, we configured 3 microseconds and
router detected it as fixed delay and tries to compensate.
Mean path delay : 0 secs, 771 nsecs
setTime():1 stepTime():0 adjustFreq():4278
```

```
Last setTime: 1563981048.000000000 flag:0 Last stepTime:0 Last adjustFreq:51511
```

# PTP Holdover Traceability suppression

#### **Table 6: Feature History Table**

| Feature Name                             | Release Information | Feature Description                                                                                                    |
|------------------------------------------|---------------------|----------------------------------------------------------------------------------------------------|
| PTP Holdover Traceability<br>Suppression | Release 7.3.1       | When a device which is configured<br>as a Boundary clock (T-BC) loses<br>synchronization with a quality<br>Primary clock, to ensure that the<br>downstream nodes continue to<br>receive the configured clock class<br>for a specified duration, and it's<br>traceable you can configure this<br>feature. |

When the device loses synchronization with a quality Primary clock, to ensure the downstream nodes continue to receive the configured clock class, and it is traceable you can configure this feature.

This feature enables the device which is configured as a boundary clock (T-BC) with PTP Profiles G.8275.1 or G.8275.2 to send out the configured clock-class as holdover clock-class and the time traceability flag to be set as TRUE for the specified duration. This is to ensure the downstream nodes do not have an impact as this is a deviation from prescribed G.8275.1 ITU-T standards.

Ŵ

Note

- There will be PTP flaps during switchovers or ISSU as the PTP holdover timer is running on the active RSP.
- Once the configured holdover override duration has lapsed and the device is unable to receive quality Primary clock within this duration, the device will send the prescribed default clock class of 165 and the traceability flag will be set as FALSE to advertise loss of clock to downstream nodes.

#### **Configuring PTP Holdover traceability suppression**

This section describes how to configure the PTP holdover traceability suppression feature:

```
Router# config
Router(config)# ptp
Router(config-ptp)# holdover-spec-duration 1000
Router(config-ptp)# holdover-spec-clock-class 135
Router(config-ptp)# uncalibrated-traceable-override
Router(config-ptp)# holdover-spec-traceable-override
```

# **Configuration Examples**

## **Slave Configuration Example**

The following example shows a PTP slave configuration:

```
interface TenGigE 0/1/0/5
ptp
profile tp64
transport ipv4
port state slave-only
master ipv4 1.7.1.2
!
announce interval 1
!
ipv4 address 1.7.1.1 255.255.255.0
!
```

# **Master Configuration Example**

This example shows a PTP master configuration:

```
ptp
profile tp64
transport ipv4
announce interval 1
!
ipv4 address 1.7.1.2 255.255.255.0
!
```

## **PTP Hybrid Mode Configuration Example**

This example shows the configuration of PTP hybrid mode:

```
ptp
time-of-day priority 10
1
interface GigabitEthernet0/1/1/0
ptp
 transport ipv4
 port state slave-only
 master ipv4 192.168.52.38
  1
 sync frequency 64
 announce interval 1
 delay-request frequency 64
 1
interface GigabitEthernet 0/1/0/1
ipv4 address 192.168.52.41 255.255.255.0
speed 100
```

```
frequency synchronization
  selection input
  priority 10
  wait-to-restore 0
  ssm disable
  time-of-day-priority 100
!
```

## **ITU-T Telecom Profiles Configuration Examples**

Master global configuration for the telecom profile:

```
-- For G.8265.1 profile --
ptp
clock
domain 4
profile g.8265.1
 !
 profile master
 transport ipv4
 sync frequency 16
 announce interval 1
 delay-request frequency 16
interface gi 0/2/0/4
ptp
 profile master
  transport ipv4
 clock operation two-step
 1
ipv4 address 17.1.1.1/24
-- For G.8275.1 profile --
ptp
clock
domain 24
profile g.8275.1
 profile master
 transport ethernet
 sync frequency 16
 announce interval 1
 delay-request frequency 16
interface gi 0/2/0/4
ptp
 profile master
 transport ethernet
 multicast target-address ethernet 01-1B-19-00-00-00
 clock operation two-step
 Т
 ipv4 address 17.1.1.1/24
```

Slave global configuration for the telecom profile:

-- For G.8265.1 profile --

```
ptp
 clock
domain 4
profile g.8265.1
 1
 profile slave
 transport ipv4
 sync frequency 16
 announce interval 1
 delay-request frequency 16
interface gi 0/1/0/0
ptp
  profile slave
 transport ipv4
 Master ipv4 18.1.1.1
 port state slave-only
 clock operation two-step
ipv4 address 18.1.1.2/24
```

#### -- For G.8275.1 profile --

```
ptp
```

```
clock
domain 24
profile g.8275.1 clock-type T-TSC
 1
 profile slave
 transport ethernet
 sync frequency 16
 announce interval 1
 delay-request frequency 16
interface gi 0/1/0/0
ptp
 profile slave
 transport ethernet
 multicast target-address ethernet 01-1B-19-00-00-00
 - 1
 clock operation two-step
ipv4 address 18.1.1.2/24
```

```
-*- For G.8275.2 profile -*-
```

```
ptp
clock
 domain 44
 profile g.8275.2 clock-type T-TSC
 1
profile slave
 transport ipv6
 port state slave-only
 sync frequency 64
 announce frequency 8
 unicast-grant invalid-request deny
 delay-request frequency 64
 1
 log
 servo events
 best-master-clock changes
```

```
!
!
interface GigabitEthernet0/2/0/12
ptp
profile slave
master ipv6 30::2
!
!
ipv6 address 30::1/64
'
```

Global configuration with clock type as T-Boundary Clock (T-BC) for the telecom profile:

```
-- For G.8275.1 profile --
ptp
clock
domain 24
profile g.8275.1 clock-type T-BC
 1
 profile master
 transport ethernet
 sync frequency 16
 announce interval 1
 delay-request frequency 16
 exit
 profile slave
 transport ethernet
 sync frequency 16
  announce interval 1
 delay-request frequency 16
  exit
interface gi 0/2/0/4
ptp
 profile slave
  transport ethernet
 multicast target-address ethernet 01-1B-19-00-00-00
  1
 clock operation two-step
  1
ipv4 address 17.1.1.2/24
interface gi 0/2/0/0
ptp
 profile master
  transport ethernet
 multicast target-address ethernet 01-1B-19-00-00-00
 clock operation two-step
  1
 ipv4 address 18.1.1.1/24
```

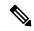

Note When G.8275.1 profile is configured on a 100G interface, keywords commit replace and rollback config last 1 does not work and the router configuration rollback fails entirely. Use rollback config last 1 best-effort instead.

```
-*- For G.8275.2 profile -*-
ptp
```

```
clock
 domain 44
 profile g.8275.2 clock-type T-BC
 !
profile slave
 transport ipv6
 port state slave-only
 sync frequency 64
 announce frequency 8
 unicast-grant invalid-request deny
 delay-request frequency 64
 !
profile master
 transport ipv6
 sync frequency 64
 announce frequency 8
 unicast-grant invalid-request deny
 delay-request frequency 64
 1
log
 servo events
 best-master-clock changes
 !
!
interface GigabitEthernet0/2/0/11
ptp
 profile master
 Т
ipv6 address 30::1/64
!
interface GigabitEthernet0/2/0/12
ptp
 profile slave
 master ipv6 40::2
 !
 !
ipv6 address 40::1/64
!
```